# Anexo A. Modelo cálculo compensaciones

El Coordinador tiene a disposición de los coordinados, un modelo de cálculo que incorpora automatizaciones, donde integra la recopilación de información necesaria para determinar las variables involucradas en el cálculo y el cálculo de compensaciones en sí.

El modelo consta de 3 pasos que deben ser ejecutados ordenadamente:

- Entradas
- Cálculo Mensual
- Consolidado Anual

A continuación, se describirá el proceso de cálculo.

En complemento a esta descripción se encuentra el anexo B que corresponde a una presentación gráfica de la metodología.

# **A. Entradas**

En esta parte del proceso, se recopila toda la información necesaria para determinar las variables involucradas en el cálculo.

- Costo Variable (CV)
- Costo Marginal (CMg)
- Generación Neta (Gen)
- Estados Operativos (EO)

Lo primero que se debe considerar, es que todas las variables involucradas serán establecidas utilizando un formato estándar, determinado por las Tablas de Costo Variable (TCV) informada por el Departamento de Análisis Económico, donde las centrales son ordenadas por Empresa, Unidades, las configuraciones de operación si corresponde y el tipo de combustible involucrado en cada configuración y/o unidad. El archivo **Unidades.xls** tiene la información de todas las configuraciones que operaron durante el 2020.

Para determinar el **Costo Variable** se debe ir a la carpeta **1\_CV** dentro de la carpeta de cálculo general, en este caso **1. Entradas.** En la carpeta 1\_CV existe una carpeta por mes, además de archivos Excel del tipo **M\_CV.** Este archivo sirve para crear

los archivos **M2\_CV\_SC\_mm\_aa, M2\_GenB\_mm\_aa yM2\_SC\_mm\_aa;** archivos que serán guardados en el mes mm correspondiente.

El dato CV\_SC corresponde a una matriz con el costo variable (USD/MWh) según los datos de sobrecosto.

El dato Gen\_B corresponde a la Generación Bruta (MWh) por configuración.

El dato SC corresponde a una matriz indicando cuando hubo sobrecosto (0/1).

Para determinar estas matrices, primero, en cada subcarpeta mensual, debe ser guardado en la subcarpeta **Diario** la información de sobrecostos publicadas por el Departamento de Transferencias del Coordinador. Estos archivos son del tipo **Detalle Sobrecostos aammdd.xls**

El archivo del modelo **M\_CV** posee macros que deben ser ejecutadas en orden en la hoja **Control,** donde además se tiene control en el mes y el año de evaluación en cuestión**.** El botón **Actualiza Tabla TC Referencia** sirve para utilizar la última versión del archivo **Unidades.**

Los archivos de sobrecosto se pueden obtener en la siguiente ruta: [https://www.coordinador.cl/mercados/documentos/transferencias](https://www.coordinador.cl/mercados/documentos/transferencias-economicas/antecedentes-de-calculo-para-las-transferencias-economicas/)[economicas/antecedentes-de-calculo-para-las-transferencias](https://www.coordinador.cl/mercados/documentos/transferencias-economicas/antecedentes-de-calculo-para-las-transferencias-economicas/)[economicas/](https://www.coordinador.cl/mercados/documentos/transferencias-economicas/antecedentes-de-calculo-para-las-transferencias-economicas/)

Para determinar los **Costos Marginales** se debe ir a la carpeta **2\_CMg** dentro de 1. Entradas. En la carpeta 2 CMg existe una carpeta por mes, además de un archivo Excel llamado **M\_CMg.** Este archivo sirve para crear los archivos **M1\_Cmg\_mm\_aa y M2\_Cmg\_mm\_aa;** archivos que serán guardados en el mes mm correspondiente.

El dato M1\_Cmg corresponde al filtro de barras involucradas en el cálculo. El dato M2\_Cmg corresponde a la matriz con el costo marginal (USD/MWh) según el último balance emitido del mes en cuestión.

Para determinar esta matriz, primero, en cada subcarpeta mensual, debe ser guardado el último archivo emitido de costo marginal que se puede encontrar en los balances de trasferencias económicas. Este archivo tiene nombre por defecto **cmgAAMM\_def** y es utilizado por el Departamento de Transferencias del Coordinador para determinar los Balances emitidos oficialmente. Estos archivos deben ser obtenidos de dichos balances y ser guardados en las subcarpetas mensuales**.**.

Los archivos de costo marginal se pueden obtener en la siguiente ruta: [https://www.coordinador.cl/mercados/documentos/transferencias](https://www.coordinador.cl/mercados/documentos/transferencias-economicas/costos-marginales-de-energia/)[economicas/costos-marginales-de-energia/](https://www.coordinador.cl/mercados/documentos/transferencias-economicas/costos-marginales-de-energia/)

El archivo **M\_CMg** tiene la misma lógica que el archivo utilizado para el costo variable y las macros deben ser ejecutadas en orden.

Para determinar la **Generación Neta** por configuración se debe ir a la carpeta **3\_Gen**. EN esta carpeta existe una carpeta por mes, además del archivo Excel **M\_GenBalance** y **M\_GenN** (en este orden). Estos archivos siven para crear los archivos **M1\_GenN\_mm\_aa** y **M2\_GenN\_mm\_aa** respectivamente (el archivo **M2\_GenB\_mm\_aa** fue determinado en el procedimiento de **1\_CV**).

El dato M1\_GenN posee la información de medidores de las unidades involucradas en el cálculo.

El dato M2\_GenN corresponde a la matriz con la generación neta (MWh) según el último alance emitido del mes en cuestión.

Para determinar esta matriz, primero, en cada subcarpeta mensual, debe ser guardado el último archivo emitido de balance que se puede encontrar en los balances de trasferencias económicas. Este archivo, que es un Excel del tipo **Medidas\_horarias\_2101** y es publicado por el Departamento de Transferencias del Coordinador. Estos archivos deben ser obtenidos de dichos balances y ser guardados en las subcarpetas mensuales**.**

Los archivos de generación se pueden obtener en la siguiente ruta: [https://www.coordinador.cl/mercados/documentos/transferencias](https://www.coordinador.cl/mercados/documentos/transferencias-economicas/antecedentes-de-calculo-para-las-transferencias-economicas/)[economicas/antecedentes-de-calculo-para-las-transferencias](https://www.coordinador.cl/mercados/documentos/transferencias-economicas/antecedentes-de-calculo-para-las-transferencias-economicas/)[economicas/.](https://www.coordinador.cl/mercados/documentos/transferencias-economicas/antecedentes-de-calculo-para-las-transferencias-economicas/)

El archivo **M\_GenBalance**, que es el primer archivo a ejecutar se encarga de obtener los medidores necesarios para el cálculo y genera M1\_GenN. El archivo **M\_GenN,** toma el archivio M2\_GenB obtenido en el procedimiento de Costo Variable y el archivo anteriormente generado y prorratea según configuración. Asi se obtiene el archivo M2 GenN que es el dato que se utiliza finalmente en el cálculo.

La lógica de estos archivos es exactamente similar a las anteriores y siempre se debe ejecutar en orden las macros.

Finalmente, para determinar los **Estados Operativos** se debe ir a la carpeta **4\_EO**. Básicamente esta parte consiste en 3 pasos basados en Estados Operativos determinados por el Departamento de Peajes del Coordinador.

El archivo **1\_FiltroEO\_aa** filtra los estados operativos que involucran pruebas y las centrales térmicas, disminuyendo considerablemente la información base.

El archivo **2\_M\_EO\_aa** cuantifica los estados operativos por unidad y hora/año, sujeto a la hora inicial y final de un estado operativo en particular, asignando un numero entre 0 y 1:

- 0 si no hay estado operativo asignable.
- 1 si el estado operativo asignable estuvo presente en toda la hora
- ]0-1[ la fracción de minutos del estado operativo asignable.

El archivo **3\_M\_EO\_RESUMEN** convierte la información anterior en formato TCV utilizable en el cálculo generando el archivo **M2\_EO\_mm\_aa.**

# **B. Calculo Mensual**

Esta sección recopila los resultados de la etapa Entrada en planillas mensuales con cálculos intermedios para llegar al valor de las compensaciones.

La estructura de las planillas de cálculo mensual "2020\_mm" se divide en pestañas blancas, azules, amarillas y verdes. A continuación, se detalla lo incluido en cada sección.

#### **Pestañas Blancas**

#### *Check List*

Contiene instrucciones generales del proceso para obtener los datos mensuales.

#### *Macros.*

Contiene el acceso a las macros que importan los datos de los inputs necesarios para el cálculo.

### **Pestañas Azules**

#### *Lista Completa*

Se especifican las relaciones entre fuente emisora, unidad generadora, medidor entre otros datos.

#### *Unidades*

Lista de unidades involucradas en el balance de compensación de emisiones del 2020.

### **Pestañas Amarillas**

Datos importados desde los inputs elaborados. Las pestañas amarillas corresponden a las siguientes planillas de los inputs

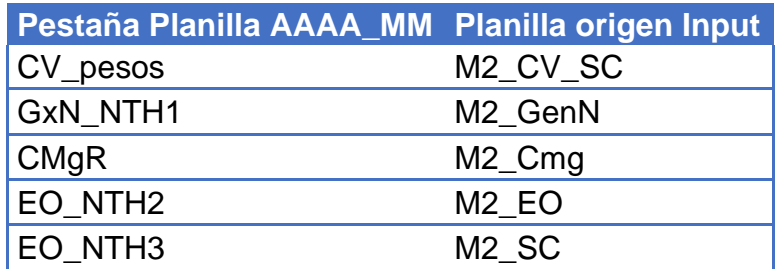

CV\_pesos corresponde a los costos de CV transformados a CLP/kWh.

#### **Pestañas Verdes**

Se genera un cálculo mensual de expresiones utilizadas para el cálculo del balance de compensación de emisiones.

### *Pestaña Cmg*

Se determina la expresión  $\mathcal{C} M G_h^i = Max\{\mathcal{C} V_h^i; \mathcal{C} M g R_h^i\}$  para cada una de las configuraciones para el mes respectivo. Los datos están expresados en CLP/kWh

# *Pestaña "GxN\_NTH1-pre"*

Se determinan la cantidad de horas en que las unidades de generación inyectaron energía al sistema. (Columna H)

### *Pestaña "GxN\_NTH3-pre"*

Se determina la cantidad de energía inyectada por cada unidad en las horas que cumplen la condición NTH3. (Columna H)

$$
\sum_{h=1}^{NTH3} GNeta_h^i
$$

### *Pestaña "CMgP-pre"*

Se determina el numerador y denominador de los Costos Marginales Promedio por unidad.

$$
CMgP = \frac{\sum_{h=1}^{NTH2} C Mg_h^i * GNeta_h^i}{\sum_{h=1}^{NTH2} GNeta_h^i}
$$

### *Costo Variable Promedio*

Se determina el numerador y denominador de los Costos Variables Promedio por unidad.

$$
CVP = \frac{\sum_{h=1}^{NTH1} CV_h^i * GNeta_h^i}{\sum_{h=1}^{NTH1} GNeta_h^i}
$$

# **C. Calculo Anual**

El consolidado del cálculo anual se encuentra en la carpeta "3. Consolidado anual".El Excel se divide en pestañas blancas, azules amarillas, verdes y naranjas.

### **Pestañas Blancas**

#### *Check List*

Contiene instrucciones generales del proceso para obtener los resultados anuales.

#### *Macros.*

Contiene el acceso a las macros que importan los datos de los resúmenes mensuales y el cálculo del impuesto por unidad.

Para la distribución del impuesto por unidad se toma la relación por fuente emisora y unidad de la Matriz 3 (Columnas W a Z), en caso de que una fuente emisora esté relacionada a más de una unidad se prorratea en función de la generación.

### **Pestañas Azules**

#### *Lista Completa*

Se especifican las relaciones entre fuente emisora, unidad generadora, medidor entre otros datos.

#### *Unidades*

Lista de unidades, central y empresas involucradas en el balance de compensación de emisiones del 2020. También se identifican las unidades correspondientes a auto productores.

#### *Empresas*

Lista de empresas que reciben o pagan compensaciones.

### **Pestañas Amarillas**

#### *Impuestos SII*

Información del impuesto por emisiones emitidos por el SII y su posterior asignación por unidad generadora.

#### *Retiros Anuales*

Energía retirada anualmente por empresa obtenida de los balances de transferencias. Archivo excel "Prorrata\_Retiros\_AAMM\_def"

Los archivos de retiros se pueden obtener en la siguiente ruta: [https://www.coordinador.cl/mercados/documentos/transferencias](https://www.coordinador.cl/mercados/documentos/transferencias-economicas/antecedentes-de-calculo-para-las-transferencias-economicas/)[economicas/antecedentes-de-calculo-para-las-transferencias](https://www.coordinador.cl/mercados/documentos/transferencias-economicas/antecedentes-de-calculo-para-las-transferencias-economicas/)[economicas/.](https://www.coordinador.cl/mercados/documentos/transferencias-economicas/antecedentes-de-calculo-para-las-transferencias-economicas/)

#### **Pestañas Verdes**

#### *CVP-pre*

Consolida los numeradores del Costo Variable Promedio de manera mensual y el total anual, por unidad.

### *CMgP-pre*

Consolida los numeradores del Costo Marginal Promedio de manera mensual y el total anual, por unidad.

# *NTH1*

Consolida la cantidad horas de generación de manera mensual y el total anual, por unidad.

### *GxN\_NTH1*

Consolida la cantidad de energía generada en horas NTH1 de manera mensual y el total anual, por unidad.

# *GxN\_NTH2*

Consolida la cantidad de energía generada en horas NTH2 de manera mensual y el total anual, por unidad.

### *GxN\_NTH3*

Consolida la cantidad de energía generada en horas NTH3 de manera mensual y el total anual, por unidad.

### *VUI*

Se realiza el cálculo de los Valores Unitarios de Impuestos por unidad.

# **Pestañas Naranjas**

### *Resultados*

Se realiza el cálculo definitivo de CVP, CMgP, VUI y CTU por unidad. Se determinan las compensaciones A, B y definitiva por unidad. También se determinan las compensaciones por central y empresa.

### *Cuadro de Pago*

Se muestra el cuadro de pago entre empresas correspondiente al balance de compensación de emisiones.